# **Employer Portal QuickStart Guide**

Welcome to the EVHC Employer Portal. This one-stop portal gives you the tools you need to better support your employees in the management of their pre-tax benefit plans such as myEVHC Accounts.

The Employer Portal is convenient and easy to use. Any-time access to the portal allows you to:

- View current and prior year plan information
- Access forms and documents
- Retrieve over 50 scheduled reports or notifications
- View real-time individual participant account summary, enrollments, contributions, claims and payments
- Access history of reports and notifications

And, user access levels are role-based. Each role determines access rights not only to administrative pages and operations, but also to underlying data in applicable reports.

### How do I get access to this portal?

The new employer portal will be accessible through **myEVHC.com** 

Simply login to your account on **myEVHC.com** and click the single-sign-on link:

#### myEVHC Spending Accounts

The **Home Page** is easy to navigate: Once you have accessed the employer portal, everything you need to efficiently and effectively manage your CDH Accounts is found on the home page. You will see a history of the reports and notifications with quick links to the latest versions. From the home page, you can:

- View employee level data
- Download forms
- View reports

| Home       | Employee Search                     |                  |                         |                                                   |
|------------|-------------------------------------|------------------|-------------------------|---------------------------------------------------|
| Reports    | Name or ID                          |                  |                         |                                                   |
| Employees  | Reports                             | View all reports | Employees               | View all employees                                |
| Tools      | Employer Funding Notification       | Mar 8            | Franklin Jim     Active | Effective Jan 1, 2000 ><br>Employee #XX1000000-01 |
| ] Requests | Claims Reimbursement Notification   | Mar 8            |                         |                                                   |
|            | Employer Funding Report             | Mar 8            |                         |                                                   |
|            | Payroll Deduction Notification      | Mar 3            |                         |                                                   |
|            | Payroll Deduction Notification      | Feb 17           |                         |                                                   |
|            | Employer Contributions Notification | Dec 23           |                         |                                                   |
|            | Payroll Deduction Notification      | Dec 23           |                         |                                                   |

You can also access the reports, employee information and tools by clicking the icons on the left side of the home page.

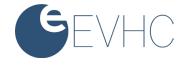

#### How do I view reports?

- 1. On the **Home** Page, click the **Reports** icon, there will be a list of all available reports that can be viewed.
- 2. Simply select the relevant enrollment, financial, contribution or plan information report desired and it will automatically be displayed.
- 3. If there is a report that you need, but do not see, you can contact EVHC to request it.

| Home Home    | Reports                                                                                                    | + New report            |
|--------------|----------------------------------------------------------------------------------------------------|-------------------------|
| Reports      | Claims Reimbursement Notification                                                                                   | Last run Mar 8, 2021 🗦  |
| St Employees | Employer Contributions<br>Wew employer contributions in applicable plans as of specific contribution date.          | Last run Dec 23, 2020 > |
| Tools 🖇      | Employer Funding Notification<br>Wew the summary and details of the claims that need to be funded along with any fu | Last run Mar 8, 2021 🔉  |
| * Requests   | Payroll Deduction Notification<br>Wew participant deductions in applicable plans as of a specific payroll date.     | Last run Mar 3, 2021 🔉  |
|              |                                                                                                    |                         |

### What kind of employee-level data can I access?

- 1. Under the **Employees** icon, you can get real-time data on all enrolled employees.
- 2. You can search for employees using first name, last name or employee identifier (defined ID or SSN).
- 3. Once in the employee view, you can access the following information:
  - a. Account Summary
  - b. Profile
  - c. Enrollments
  - d. Contributions
  - e. Claims
  - f. Payments
  - g. Status

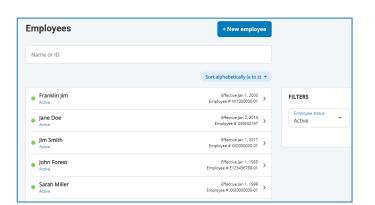

| Jim Smith  Status: Active > | 0                     |                                   |                    | View profile          |               |
|-----------------------------|-----------------------|-----------------------------------|--------------------|-----------------------|---------------|
| Summary                     | Claims + Pay          | ments                             | Enrollments        | Contributions         |               |
| Active enroll               | ments                 | View all                          | Jim's activity     |                       |               |
| * 01012020<br>\$2,500.00 an | Medical Spending Acco | Effective Jan 1, 2021 ><br>Active | Enrolled in 0101   | 2020 Medical Spending | Jan 1, 2021 🕽 |
| 01012021<br>\$5,000.00 an   | Dependent Care Accou  | Effective Jan 1, 2021 ><br>Active | 🕆 Enrolled in 0101 | 2021 Dependent Care A | Jan 1, 2021 🕽 |
| Contribution                | s                     | View all                          | Enrolled in 2019   | Medical FSA           | Jan 1, 2019 🕽 |
| \$250.00<br>2019 Medica     | FSA                   | Posted ><br>Feb 24, 2020          | Status changed     | to Active             | Jan 1, 2017   |

| Jim Smith's Profile 🛛                   |             |    |                    |            |  |  |  |
|-----------------------------------------|-------------|----|--------------------|------------|--|--|--|
| <ul> <li>Status: Active &gt;</li> </ul> |             |    |                    |            |  |  |  |
| Personal                                | Employment  |    | Dependents         | Debit Card |  |  |  |
|                                         |             |    |                    |            |  |  |  |
| Personal                                | information |    |                    |            |  |  |  |
| First name<br>Jim                       |             | MI | Last name<br>Smith |            |  |  |  |
| Gender                                  |             | •  | ssn<br>111111111   |            |  |  |  |
| Marital st                              | atus        | •  | Email address      |            |  |  |  |
| Home ph                                 | one         |    | Work phone         | Ext        |  |  |  |
|                                         |             |    |                    |            |  |  |  |

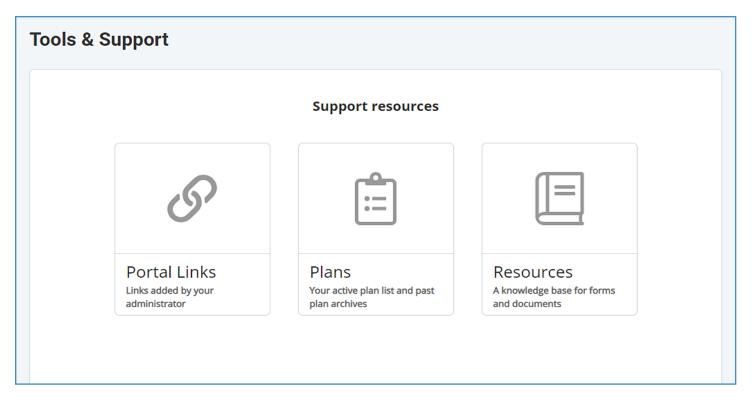

## Will I be able to access any of my plan information?

- 1. Under the **Tools** icon, you will find the **Plans** icon.
- 2. Information available is:
  - Plan Summaries
  - Plan Details and Rules

### Where would I access required forms?

- 1. Under the **Tools** icon, you will find the **Resources** icon.
- 2. In this section you can download and print any forms needed.
- 3. You will also have access to any other documents or custom materials related to your plans in this tab.

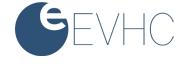